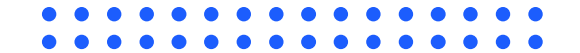

## **User Guide E-Penyiaran Registrasi**

Kementerian Komunikasi dan Informatika Republik Indonesia

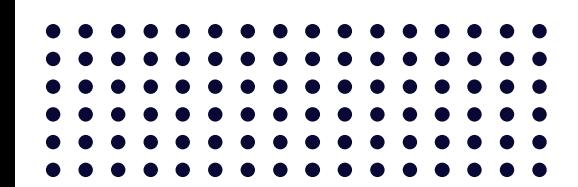

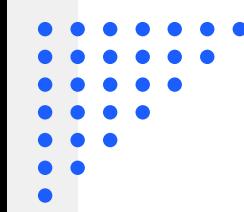

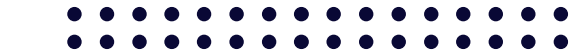

## **Informasi**

Sebelum melakukan registrasi pada E-Penyiaran diharapkan untuk penyelenggara penyiaran telah memiliki akun OSS dan NIB atau dapat melakukan registrasi pada tautan berikut

OSS - [Sistem Perizinan Berusaha Terintegrasi Secara Elektronik](https://oss.go.id/)

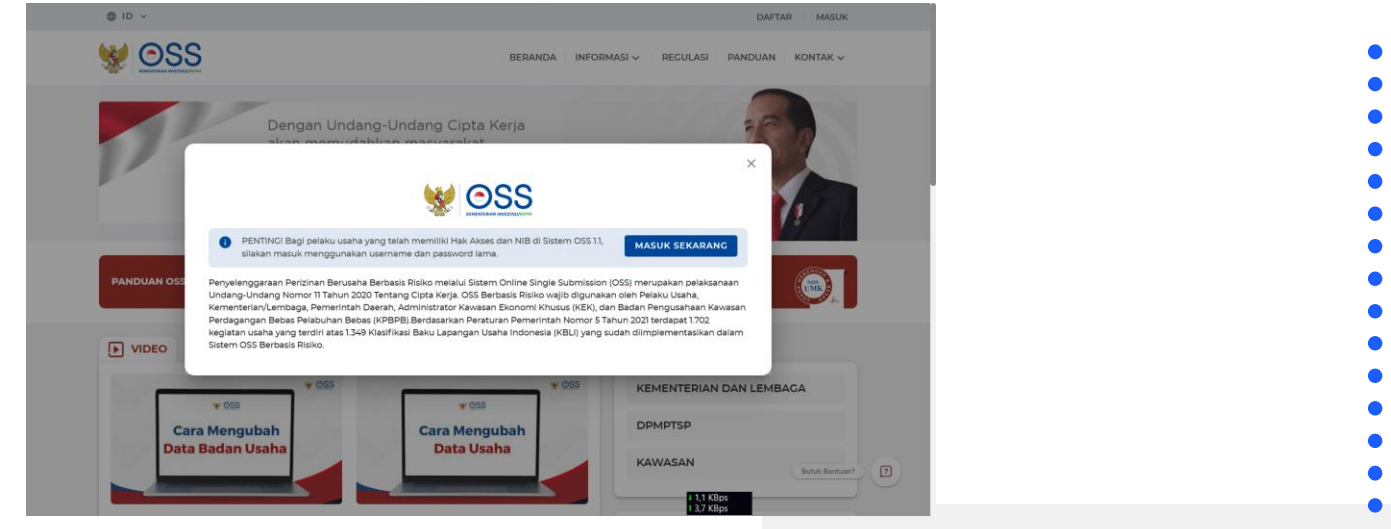

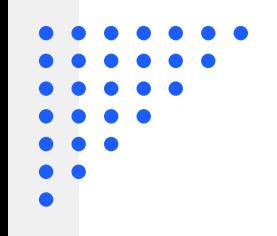

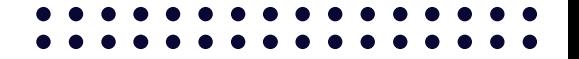

## **Akses E-Penyiaran**

Akses aplikasi E-Penyiaran pada tautan berikut [SIMP3 | KOMINFO](https://e-penyiaran.kominfo.go.id/) atau https://e-penyiaran.kominfo.go.id/

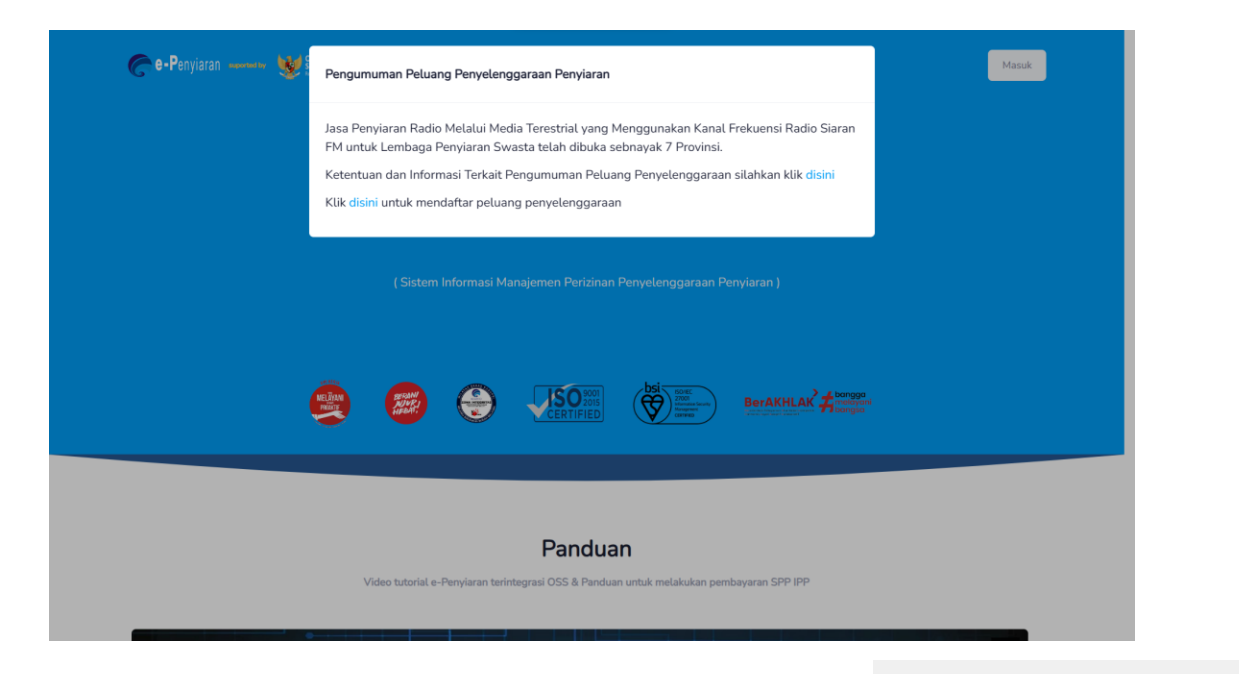

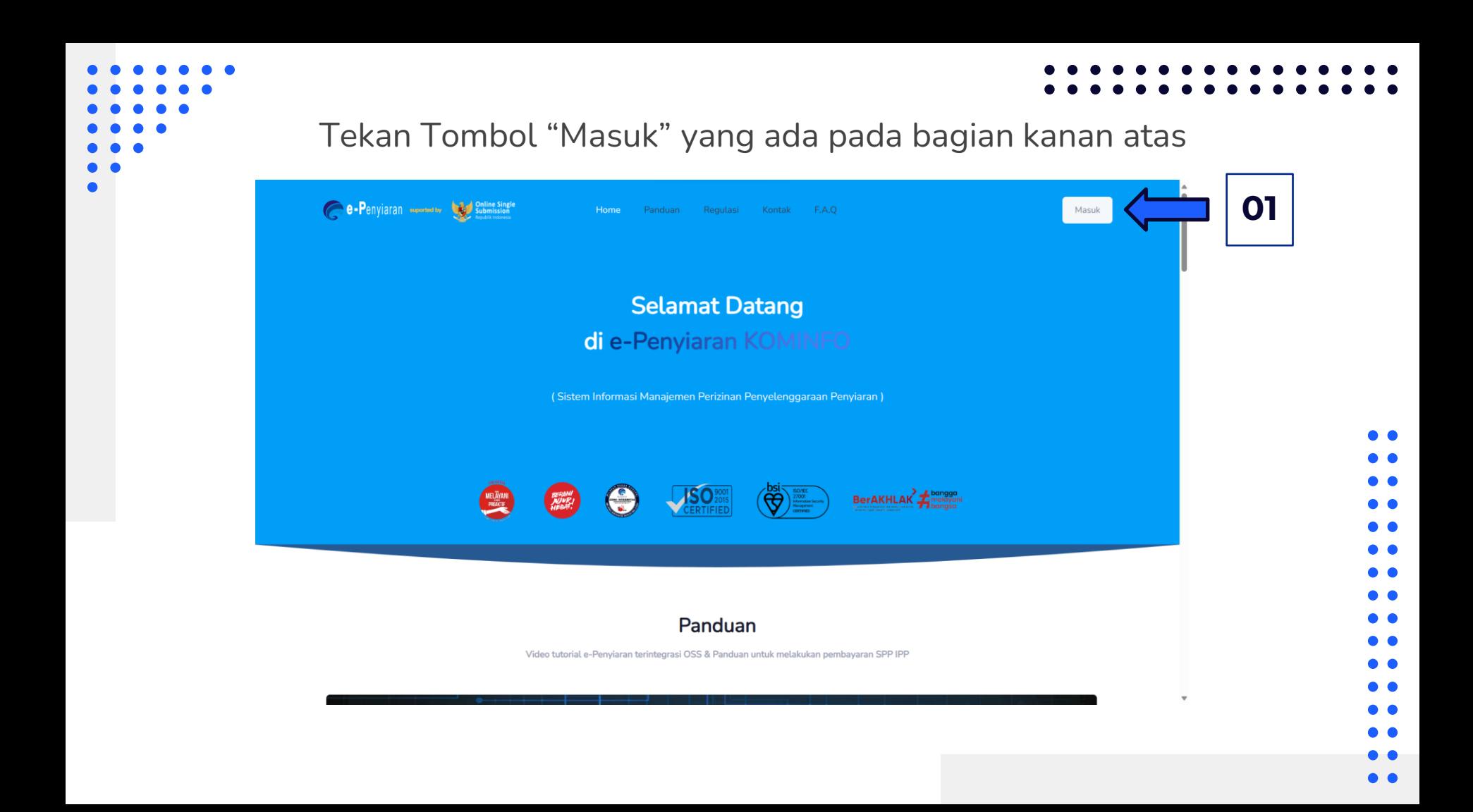

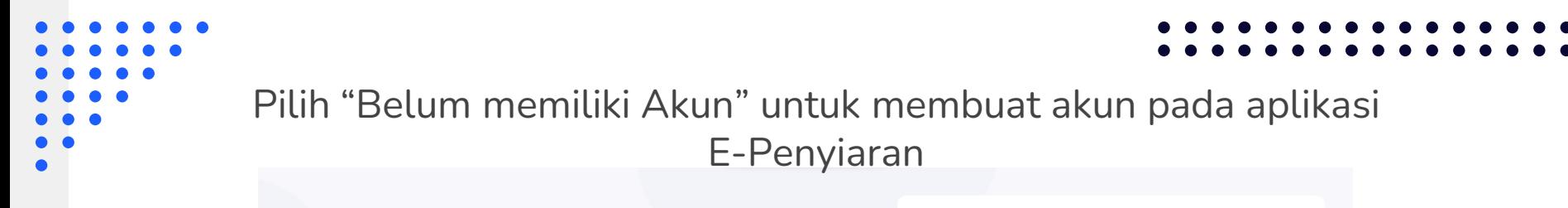

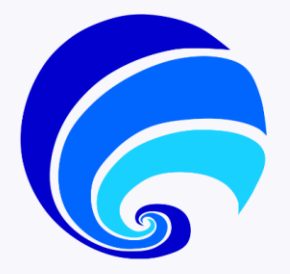

## Selamat Datang di e-Penyiaran KOMINFO

Sistem Informasi Manajemen Perizinan Penyelenggaraan Penyiaran (SIMP3) didukung oleh suatu Sistem Layanan Online Perizinan Penyelenggaraan Penyiaran (e-Penyiaran) yang dikembangkan oleh Direktorat Jenderal Penyelenggaraan Pos dan Informatika dan Kementerian Komunikasi dan Informatika, sebagai fasilitas yang dapat digunakan untuk mewujudkan pelayanan publik yang aman, cepat, mudah dan efisien dalam rangka meningkatkan kualitas pelayanan pada kegiatan perizinan penyelenggaraan penyiaran bagi lembaga penviaran.

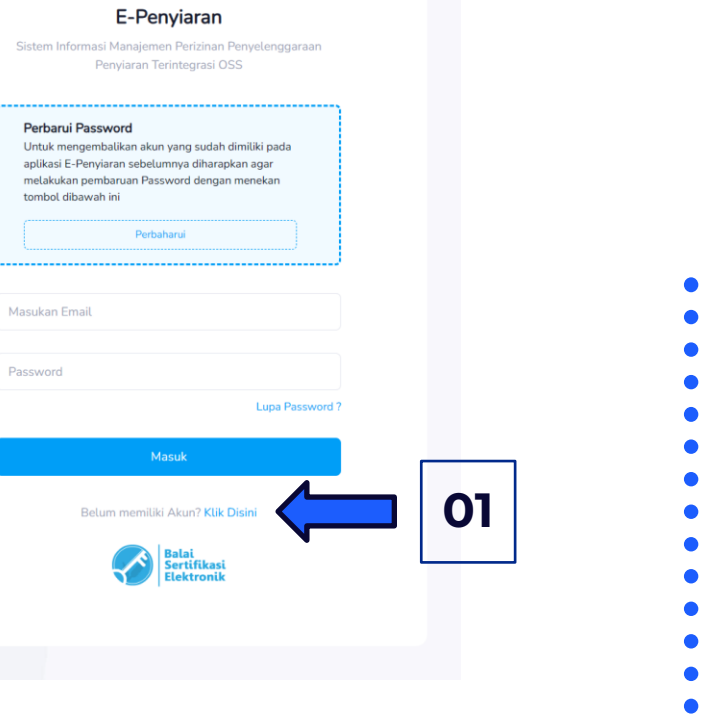

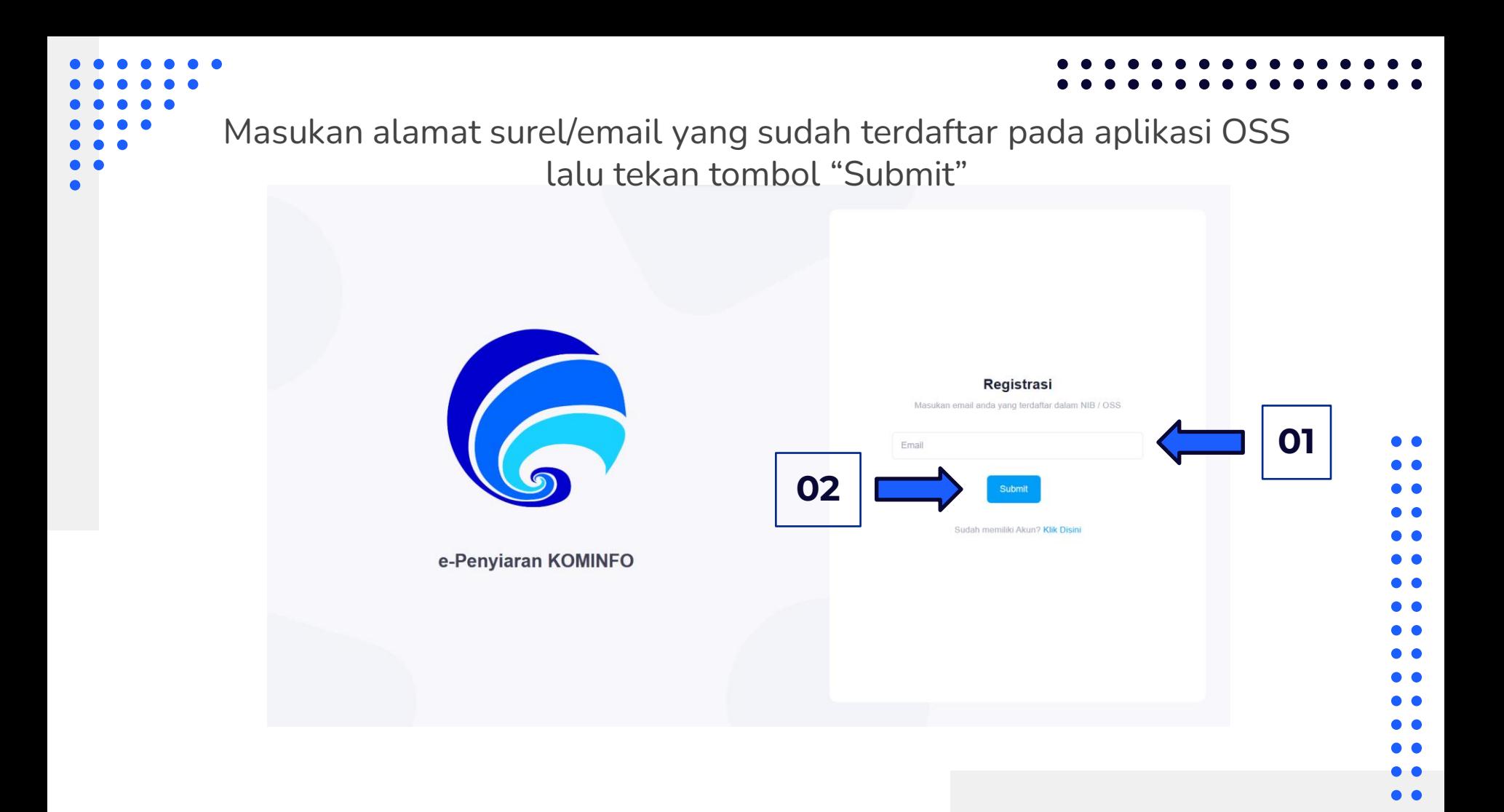

Tekan Tombol "Oke" lalu cek pesan masuk pada alamat surel/email, setelah itu klik tautan yang telah dikirim melalui email untuk pembuatan

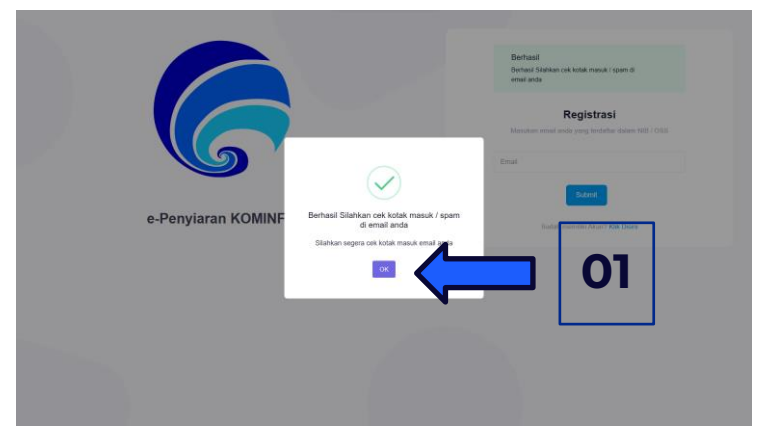

password

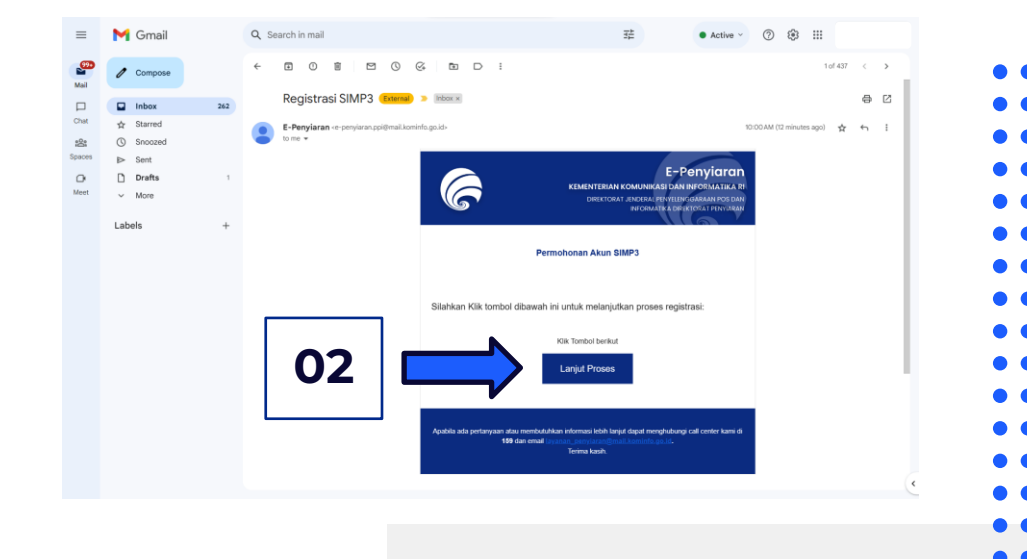

Masukan nomor NIB yang sudah didapatkan pada aplikasi OSS dan masukan password 2 kali sebagai verifikasi lalu tekan tombol "Submit" *\*Password minimal 8 karakter dengan kombinasi dari huruf besar, huruf kecil, angka dan karakter spesial*

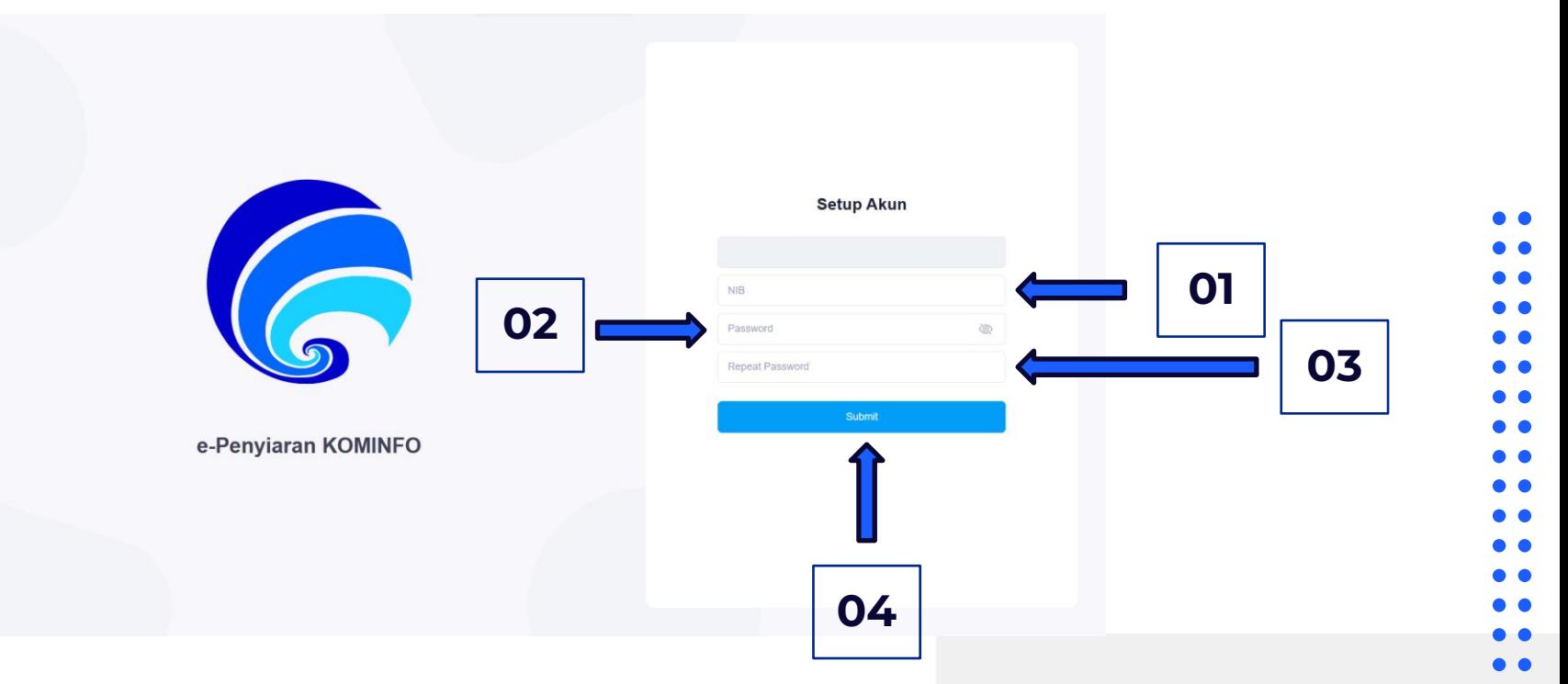

Penyelenggara sudah dapat masuk dengan menggunakan alamat surel/email dan *password* yang sudah dimasukan

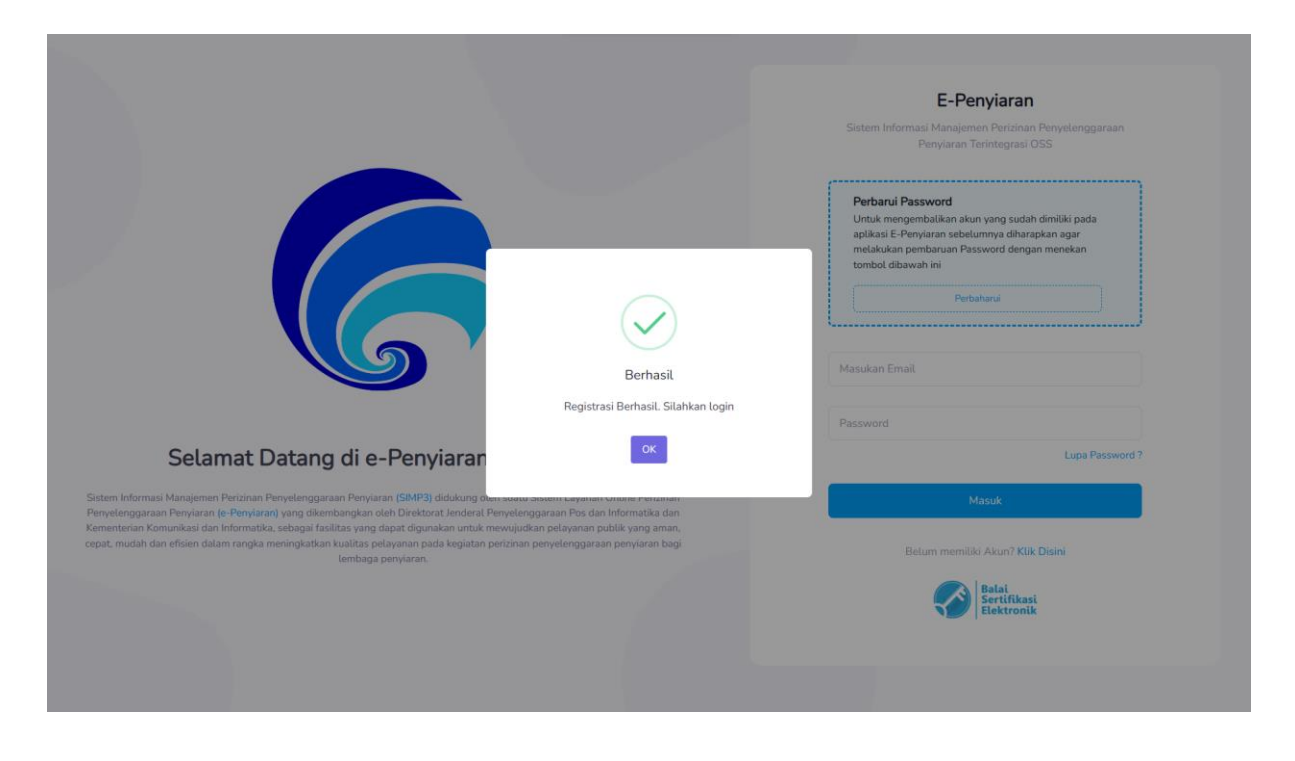

**Terimakasih**